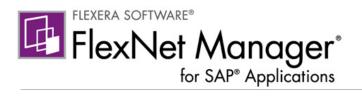

## FlexNet Manager for SAP Applications 2014

**Installation Guide** 

### **Legal Information**

**Book Name:** FlexNet Manager for SAP Applications 2014 Installation Guide

Part Number: FNMS-2014R1-IG04
Product Release Date: February 2014

#### **Copyright Notice**

Copyright © 2014 Flexera Software LLC. All Rights Reserved.

This publication contains proprietary and confidential information and creative works owned by Flexera Software LLC and its licensors, if any. Any use, copying, publication, distribution, display, modification, or transmission of such publication in whole or in part in any form or by any means without the prior express written permission of Flexera Software LLC is strictly prohibited. Except where expressly provided by Flexera Software LLC in writing, possession of this publication shall not be construed to confer any license or rights under any Flexera Software LLC intellectual property rights, whether by estoppel, implication, or otherwise.

All copies of the technology and related information, if allowed by Flexera Software LLC, must display this notice of copyright and ownership in full.

FlexNet Manager Suite incorporates software developed by others and redistributed according to license agreements. Copyright notices and licenses for this externally developed software are provided in the section *Legal Information* in the FlexNet Manager Suite online help.

#### **Intellectual Property**

For a list of trademarks and patents that are owned by Flexera Software, see http://www.flexerasoftware.com/intellectual-property.

SAP and SAP NetWeaver are registered trademarks of SAP AG in Germany and in several other countries.

All other brand and product names mentioned in Flexera Software products, product documentation, and marketing materials are the trademarks and registered trademarks of their respective owners.

#### **Restricted Rights Legend**

The Software is commercial computer software. If the user or licensee of the Software is an agency, department, or other entity of the United States Government, the use, duplication, reproduction, release, modification, disclosure, or transfer of the Software, or any related documentation of any kind, including technical data and manuals, is restricted by a license agreement or by the terms of this Agreement in accordance with Federal Acquisition Regulation 12.212 for civilian purposes and Defense Federal Acquisition Regulation Supplement 227.7202 for military purposes. The Software was developed fully at private expense. All other use is prohibited.

## **Contents**

| Introduction                                                                                                    | 1  |
|----------------------------------------------------------------------------------------------------|----|
| Components Terminology                                                                                                    | 1  |
| Technical Requirements                                                                                                    |    |
| Upgrading from Previous Versions                                                                                                    |    |
| Import of Transports                                                                                                    | 2  |
| Before Importing                                                                                                    |    |
| Importing the Transports                                                                                                    |    |
| Checks after the Import                                                                                                    |    |
| Authorizations for FlexNet Manager for SAP Applications                                                                                                    | 4  |
| Authorization Roles                                                                                                    |    |
| Authorization Object J_5NL_UPD.                                                                                                    |    |
| Authorizations Required by the SAP Inventory Agent                                                                                                    | 5  |
| Setting up RFC Connections                                                                                                    | 6  |
| Non-CUA Satellites                                                                                                    | 6  |
| CUA Satellites                                                                                                    |    |
| Installing the Product License                                                                                                    |    |
| Configuring SAP Systems to Communicate with FlexNet Manager Suite                                                                                                    |    |
| Communication Using Basic Authentication                                                                                                    |    |
| Configuring Communication with Basic Authentication on Systems Running SAP Basis 7.00, 7.01, 7.10, 7.11, 7.30, or 7.31                                                                                                    |    |
| Configuring Communication with Basic Authentication on Systems Running SAP Basis 7.4                                                                                                    |    |
| Communication Using SSL Authentication                                                                                                    |    |
| Configuring Communication with SSL Authentication on Systems Running SAP Basis 7.00, 7.01, 7.10, 7.11, 7.30, or 7.31                                                                                                    |    |
| Configuring Communication with SSL Authentication on Systems Running SAP Basis 7.4                                                                                                    | 18 |
| Configuring the SAP Admin Module to Communicate with an Inventory Beacon                                                                                                    | 20 |
| Enabling SAP Enterprise Portal Data Collection                                                                                                    |    |
| Uninstalling FlexNet Manager for SAP Applications                                                                                                    |    |
| The state of the state of the s |    |

#### **Contents**

| A | Authorization Objects in Standard Authorization Roles            | 22 |
|---|------------------------------------------------------------------|----|
| В | Tables Read and Data Collected by the SAP Inventory Agent        | 29 |
| С | Functions Executed and Data Collected by the SAP Inventory Agent | 36 |
|   | Index                                                            | 39 |

### Introduction

FlexNet Manager for SAP Applications is installed on your system using SAP transport requests.

All objects of FlexNet Manager for SAP Applications are within the /LICMAN/ namespace (registered and reserved by SAP). There will be no conflicts with SAP standard developments or your own developments in the customer namespace. The SAP standard is not modified.

You will find a list of the current transports in the file Transport\_Overview.xls or Transport\_Overview.pdf on the product CD or the product download.

The product CD or the product download usually contains the following folders and subfolders:

- **0\_Documentation**—Contains the product documentation.
- 1\_Basis—Contains the transports for the SAP Admin module and the satellites in subfolders for the relevant SAP Basis release.
- 2 Roles—Contains the Role transport in a subfolder for the relevant SAP Basis release.
- 3\_AdminModule—Contains the transports for the SAP Admin module in subfolders for the relevant SAP Basis
  release.
- **4\_Deletion**—Contains subfolders with the deletion transports. The transports must be executed in the order of the subfolder names (Step\_1, Step\_2, Step\_3).
- **5\_Portal**—Contains an EAR file that must be deployed in the SAP enterprise portal to enable data collection from an SAP enterprise portal.

## **Components Terminology**

The FlexNet Manager for SAP Applications documentation uses the following terminology:

- The SAP Admin module is a component of FlexNet Manager for SAP Applications. The SAP administrator uses
  this module to perform remediation, package measurements, and activity checks.
- The SAP Admin module is usually installed on an SAP *master* system. A master system receives services updates which it distributes to the managed satellite systems.
- The SAP Admin module is installed by importing the AdminModule transport into the SAP master system.
- The Satellite transport enables you to collect SAP package data and run activity checks. It must be installed on
  all SAP systems with SAP packages, if you want to optimize the relevant package licenses and run activity
  checks. If no package data is collected and no activity checks are run, the use of the Satellite transport is not
  required.
- All systems on which the Satellite transport is installed are referred to as satellites.

For more information about the individual components of FlexNet Manager for SAP Applications, refer to the FlexNet Manager for SAP Applications User Guide.

## **Technical Requirements**

#### Front-end SAP Admin module:

- The SAP GUI matching the SAP release must be installed.
- ActiveX must be installed.

#### SAP Admin module:

SAP Basis release between 7.00 and 7.4

#### FlexNet Manager for SAP Applications satellite(s):

SAP Basis release between 4.6C and 7.4

## **Upgrading from Previous Versions**

FlexNet Manager for SAP Applications 2014 is a complete release. If you are upgrading from a previous version of FlexNet Manager for SAP Applications, no additional steps are required.

All data originating from the previous version, such as consumption data, license rules, and measurements, will be preserved in their original tables.

When upgrading from a previous version, you do not need to reinstall the license file.

## **Import of Transports**

#### **Before Importing**

Copy the transport files to a transport directory of your choice, such as, for example, /usr/sap/trans/cofiles.

If you install FlexNet Manager for SAP Applications on a Unix system, remove the read-only flag for all K\* files after copying to the transport directory. (Example: chmod 755 K900629.AP2.) This step is not relevant for Windows systems.

### Importing the Transports

For current transport numbers, see the document Transport\_Overview.xls or Transport\_Overview.pdf.

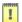

Important • If you are installing FlexNet Manager for SAP Applications on a system running SAP Basis 702 or higher, the system might display a warning message with the explanation The installed release does not match or Does not match component version. This is because SAP Basis 702 systems or higher compare the support pack level of the target system with that of the objects in the transport that you are trying to import. If the support pack levels do not match, a warning message might be displayed. This is not a concern for FlexNet Manager for SAP Applications transports, because all objects in FlexNet Manager for SAP Applications transports are in the |LICMAN| namespace.

To avoid such a warning message, on the **Import Transport Request** dialog, click the **Options** tab and select the **Ignore Invalid Component Version** check box. For more information, refer to the following SAP documentation: SAP Knowledge Base Article 1688610 and SAP Note 1742547.

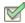

#### Task: To import the transports, perform the following steps:

- 1. Install FlexNet Manager for SAP Applications on the master system:
  - a. Determine an SAP system that is running SAP Basis version 7.x and that is assigned as master system.
  - b. Import the AdminModule transport for the SAP Basis release into the master system.
    - After FlexNet Manager for SAP Applications has been installed, the SAP Admin module will run on this master system.
  - **c.** Import the appropriate **Role** transport that matches the SAP Basis release into the master system. The **Role** transport is client dependent.
- 2. Install FlexNet Manager for SAP Applications on the satellite systems:
  - a. Import the Basis/Satellite transport into all satellite systems that you want to manage using FlexNet Manager for SAP Applications. Ensure that you import the transport that is appropriate for the relevant SAP Basis version of each satellite system.
  - b. Import the Role transport into all satellite systems that you want to manage using FlexNet Manager for SAP Applications. Ensure that you import the transport that is appropriate for the relevant SAP Basis version of each satellite system. The Role transport is client dependent.

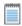

**Note** • It is not necessary to import the **Basis/Satellite** transport into the master system.

## **Checks after the Import**

Check the import logs generated for the individual import steps for errors (transaction STMS).

Because some transports contain entire dictionary objects, warning messages may be displayed during the import process. Transports with an error message up to the return code level 4 are successful.

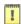

**Important** • If you encounter other errors (RC = 8 or above), contact Flexera Software technical support for assistance.

## Authorizations for FlexNet Manager for SAP Applications

#### **Authorization Roles**

FlexNet Manager for SAP Applications comes with the following authorization roles:

- /LICMAN/SATELLITE: This role contains all required authorizations for the RFC user on the satellite systems.
- /LICMAN/MASTER\_ALL: This role contains all authorizations for the user of FlexNet Manager for SAP
   Applications on the SAP Admin module. It also includes standard authorizations, for example, for creating the
   dialog RFC destinations that are used optionally by FlexNet Manager for SAP Applications.
- /LICMAN/MASTER\_READ\_ONLY: This role, which has been derived from /LICMAN/MASTER\_ALL, entitles the
  user only to view data in FlexNet Manager for SAP Applications.
- /LICMAN/INTERFACE: This role is for the communications user on the SAP Admin module to enable access from FlexNet Manager Platform to the data saved in FlexNet Manager for SAP Applications.
- /LICMAN/SATELLITE\_CHARGEBACK: This role must be assigned to the RFC user on the satellite system, if the cost center data used for the chargeback report are loaded from this system.

For detailed information about the objects contained in these roles, refer to *Authorization Objects in Standard Authorization Roles* on page 22.

The roles /LICMAN/MASTER\_ALL and /LICMAN/MASTER\_READ\_ONLY can be used as templates if certain users should be allowed only to display or maintain specific systems or system groups. To do this, customize the authorizations for the object J 5NL SYST, using the information provided in the following table.

Table 1 • Customization of authorizations for object J 5NL SYST

| Field               | Description                               |
|---------------------|-------------------------------------------|
| Installation number | The installation number of the SAP system |
| Client              | The client within the SAP system          |
| System ID           | The 3-digit system ID of the SAP system   |

Table 1 • Customization of authorizations for object J\_5NL\_SYST

| Field                       | Description                                                                                         |
|-----------------------------|----------------------------------------------------------------------------------------------------|
| FlexNet Manager for         | 02: Update user data                                                                                |
| SAP Applications activities | 03: Display data                                                                                    |
|                             | 11: Invoke LAW                                                                                      |
|                             | 12: Import SAP package data                                                                         |
|                             | 23: Customizing                                                                                     |
|                             | 30: Import usage data CCMS                                                                          |
|                             | 33: Customizing system overall                                                                      |
|                             | 43: Display LAW data                                                                                |
|                             | 44: Load LAW data                                                                                   |
|                             | 50: Start USMM                                                                                      |
|                             | 51: USMM results download                                                                           |
|                             | 60: Start consolidation                                                                             |
|                             | 61: Display consolidation                                                                           |
|                             | In order to allow only the display of data, you should give authorization only for the activity 03. |

## Authorization Object J\_5NL\_UPD

The authorization object J\_5NL\_UPD checks the authorizations of a user during updates of the user master data. By customizing the object, you can define the fields of the user master data that a user is allowed to update. The object contains only one field called **Field Name**. Use this field to specify the names of the fields from the user master data that can be updated from within FlexNet Manager for SAP Applications.

### **Authorizations Required by the SAP Inventory Agent**

The SAP Inventory Agent requires a small number of authorizations to collect the relevant user and consumption data. These authorizations are shown in the following table:

Table 2 • List of SAP authorizations required by the SAP Inventory Agent of FlexNet Manager for SAP Applications

| Authorization Object | Activity | Fields and Values |
|----------------------|----------|-------------------|
| S_TABU_DIS           | 03       | N/A               |
| S_TOOLS_EX           | N/A      | *                 |

Table 2 • List of SAP authorizations required by the SAP Inventory Agent of FlexNet Manager for SAP Applications

| Authorization Object | Activity | Fields and Values |
|----------------------|----------|-------------------|
| S_RFC                | *        | ARFC              |
|                      |          | ERFC              |
|                      |          | LAW*              |
|                      |          | RFC*              |
|                      |          | SCSM*             |
|                      |          | SDIF*             |
|                      |          | SDTX              |
|                      |          | STUW*             |
|                      |          | SUU6              |
|                      |          | SYST              |
|                      |          | SYSU              |
|                      |          |                   |

Each SAP system that should be inventoried by the SAP Inventory Agent requires a user account with all these authorizations. This account is used for all RFC-based communication between the SAP Inventory Agent and the SAP system. To ensure that the account has the required roles, it is recommended to import the **Role** transport and assign the /LICMAN/SATELLITE role (see *Authorization Roles* on page 4). However, you can also assign these authorizations manually.

The above authorizations only give permission to the SAP Inventory Agent to read data from the SAP systems. The SAP Admin module requires additional authorizations which are available in the **Role** transport (see *Importing the Transports* on page 2).

Refer to Authorization Objects in Standard Authorization Roles on page 22 and Tables Read and Data Collected by the SAP Inventory Agent on page 29 for information about which data is collected by the SAP Inventory Agent.

## **Setting up RFC Connections**

#### **Non-CUA Satellites**

For each non-CUA satellite, create an RFC connection of type 3. The connection has to be client-specific, therefore you need to specify the target client and the RFC user in the parameter block **Login**. This RFC user (recommended type: **Communication**) must exist in the target client on the satellite system and must have the user role /LICMAN/SATELLITE.

#### **CUA Satellites**

All FlexNet Manager for SAP Applications activities (such as reading and modifying user data) are performed using the CUA center, therefore only an RFC connection between the SAP Admin module and the CUA center is required. This connection must be given the same name as the logical system of the CUA center (even if the SAP Admin module and the CUA center are installed on the same system and in the same client) and it must be of type 3. The connection is client-specific (see the preceding section) and the RFC user must have the user role /LICMAN/SATELLITE.

For communication with the subsidiary systems, the existing RFC connections between CUA center and subsidiary systems are used. The RFC users simply need to be assigned the role /LICMAN/SATELLITE.

## **Installing the Product License**

Before using the analytic functions of FlexNet Manager for SAP Applications, you need to activate the software by installing a license file. This is an XML file such as DLC\_LIC\_20090210151856.XML (where 20090210151856 is a unique ID identifying the product license).

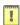

Important • The license allows running FlexNet Manager for SAP Applications master on all systems with a given installation number. If you are installing the master on a system with a different installation number, contact Flexera Software technical support to obtain a new license file.

In order to import a license file, you need to save it on a drive of your SAP GUI PC, for example C:\TEMP\DLC\_LIC\_20090210151856.XML.

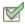

#### Task: To import a license file:

- 1. Execute the transaction /LICMAN/START.
- 2. Open the Administration menu and select License, then click Install License.
- Select the license file and click Open to import it. After the license file has been successfully imported, the license information is displayed.

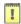

Important • Directly after installing the license—and from time to time in regular production—FlexNet Manager for SAP Applications will automatically start a batch job to recount systems and users for the product licensing. Because FlexNet Manager for SAP Applications also has to use batch jobs for its analytic functions, ensure that the user working with FlexNet Manager for SAP Applications has the authority to schedule batch jobs.

Information presented in the License Overview screen

| Option           | Description                                                                                                    |
|------------------|----------------------------------------------------------------------------------------------------|
| For              | Name of your organization.                                                                                                    |
| License ID       | The unique ID that identifies your product license.                                                                                                    |
| Installation No. | Installation number for the system that is registered with SAP. The number is issued by SAP and identifies the system on which the FlexNet Manager for SAP Applications master is installed.                                              |
| Valid from       | Start date for the validity of the license.                                                                                                    |
| Valid to         | End date when the license will expire.                                                                                                    |
| Platform Enabled | This field contains an X if the full range of features of FlexNet Manager for SAP Applications is available in FlexNet Manager Platform.                                                                                                  |
| Status indicator | Enables you to quickly observe the license status for each license pool:                                                                                                    |
|                  | <ul> <li>A green status indicates that sufficient licenses are available for all systems (1%-90%).</li> </ul>                                                                                                    |
|                  | <ul> <li>An amber status indicates that the number of licenses is approaching the limit<br/>(91%-100%)</li> </ul>                                                                                                    |
|                  | <ul> <li>A red status indicates that there are insufficient licenses for the number of systems (101% or higher).</li> </ul>                                                                                                    |
| License Pool     | Shows the license pool containing the license types. An asterisk (*) indicates that there is no differentiation made between the different license types. The DEFAULT pool contains all licenses that are not included in any other pool. |
| License Types    | Indicates the number of licenses and their license type.                                                                                                    |
| Licenses         | Shows the number of licenses that are currently available of the type indicated in the License Type column.                                                                                                    |
| Used             | Shows the number of licenses of the type indicated in the License Type column that are currently in use.                                                                                                    |
| %                | Shows the percentage of the number of licenses that are currently in use.                                                                                                    |

| Option                               | Description                                                                                                    |  |
|--------------------------------------|----------------------------------------------------------------------------------------------------|--|
| No. of System<br>Licenses            | Indicates the licensed maximum number of systems which can be connected to FlexNet Manager for SAP Applications. (A system can have any number of clients.)                                                                                   |  |
|                                      | <ul> <li>A green status indicates that sufficient licenses are available for all systems (1%-90%).</li> </ul>                                                                                                    |  |
|                                      | <ul> <li>An amber status indicates that the number of licenses is approaching the limit<br/>(91%-100%)</li> </ul>                                                                                                    |  |
|                                      | <ul> <li>A red status indicates that there are insufficient licenses for the number of systems (101% or higher).</li> </ul>                                                                                                    |  |
| Connected + Reconnected Systems      | Indicates the number of currently connected systems plus the number of systems which have been reconnected at least three times.                                                                                                    |  |
| 1-Month-History (incl.<br>Tolerance) | Indicates the total number of systems which have been connected to FlexNet Manager for SAP Applications during a 1-month period. A tolerance is subtracted. This is to allow for situations in which systems have been connected erroneously. |  |
|                                      | This number and the number for Connected + Reconnected Systems are not allowed to exceed the licensed number of systems.                                                                                                    |  |

## **Configuring SAP Systems to Communicate**with FlexNet Manager Suite

Communication between FlexNet Manager Suite and FlexNet Manager for SAP Applications is facilitated using web services. Web services support the interaction of different software applications over the World Wide Web infrastructure.

After installation of FlexNet Manager Suite and FlexNet Manager for SAP Applications, you need to configure a web service called *SAPServiceSoap* to enable the applications to communicate with each other.

There are different security levels for the communication, and you can choose the level that you would like to use. The security settings are independent of the functionality of the applications. However, the settings need to be set up properly, otherwise communication is not possible.

The following security levels are available:

- No authentication—Without authentication, communication between FlexNet Manager Suite and FlexNet
  Manager for SAP Applications is not secure. This security level is not desirable and therefore not described in
  this document.
- Basic authentication—Authentication is based on the user name and password. See Communication Using Basic Authentication on page 10 for more information.
- SSL authentication—Authentication is based on the exchange of certificates. This is the most secure level. See *Communication Using SSL Authentication* on page 14 for more information.

#### **The SOA Manager**

You use the SOA Manager in SAP to configure the web service settings. The web service is client-dependent, and you need to customize it in the SOA Manager (transaction SOAMANAGER) on each client that the **AdminModule** transport will be used on. These settings are not required on the satellite systems. Administrator privileges are required for using the SOA Manager.

In the SOA Manager, the options that need to be selected depend on the SAP Basis release and the support package that is installed. Due to the number of different combinations of SAP Basis release and support package that are possible, not all combinations are documented here. Instead, the following steps only outline the required options based on the SAP Basis release that is installed.

#### **Testing the Web Service Connection**

During configuration, the SOA Manager enables you to test the web service connection using the Ping Web Service button. In SAP Basis release 7.3 and newer versions, this test can produce a false negative result. Although the SOA Manager displays an error such as "Web service ping failed (RC=405). Service Ping Error: Method Not Allowed", the web service connection may be working correctly. Therefore, the ping result should be ignored.

The false error is generated because FlexNet Manager Suite sends a GET message, but the ping expects a HEAD message.

### **Communication Using Basic Authentication**

It is recommended to use basic authentication only when the connection between FlexNet Manager Suite and FlexNet Manager for SAP Applications is secure and can be trusted.

## Configuring Communication with Basic Authentication on Systems Running SAP Basis 7.00, 7.01, 7.10, 7.11, 7.30, or 7.31

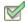

Task:

To configure communication using basic authentication on a system running SAP Basis 7.00, 7.01, 7.10, 7.11, 7.30, or 7.31:

- 1. Start the SOA Manager on the SAP system on which you want to configure the web service using the transaction code SOAMANAGER.
- 2. On the SOA Management page, do the following, depending on which version of SAP Basis your system is running:
  - SAP Basis 7.00 or 7.10: Select the Business Administration tab and click Web Service Administration.
  - SAP Basis 7.01 or 7.11: Select the Application and Scenario Communication tab and click Single Service Administration.
  - SAP Basis 7.30 or 7.31: Select the Service Administration tab and click Web Service Configuration.

- 3. On the next page, on the **Search** tab, locate the **Search by** menu and select **Consumer Proxy** from the list. In the **Search Pattern** field, type \*SAPSERVICE\*, and click **Go**.
- 4. The search returns the web service SAPServiceSoap. Select it and click Apply Selection.
- 5. In the Details of Proxy Definition section, select the Configurations tab. Click Create Logical Port.
- **6.** The **SOA Management** dialog opens. Provide the following information:
  - Logical Port Name: Enter a unique name for your logical port.
  - Logical Port is Default: Select this check box to ensure that the default logical port is called.

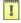

**Important** • If this check box is not selected, communication between FlexNet Manager Suite and FlexNet Manager for SAP Applications is not possible.

- Description: Enter a description.
- Configuration Type: Select the radio button Manual Configuration.

Click Apply Settings.

 On the Configuration for Logical Port 'name' page, on the Consumer Security tab, select the User ID / Password radio button to enable basic authentication.

Under User ID/Password, provide the user name and password that are used in FlexNet Manager Suite.

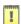

**Important** • If the user name and password change in FlexNet Manager Suite, you need to make the same changes in the SOA Manager.

8. On the Messaging tab, open the Message ID Protocol menu and select Suppress ID Transfer.

Accept the default values for all other options on this tab.

- **9.** On the **Transport settings** tab, provide the following information:
  - URL Access Path: Enter the URL access path /SAPService/SAPService.asmx.
  - URL Protocol Information: Select HTTP.
  - Computer Name of Access URL: Enter the IP address of the relevant FlexNet Manager Suite server.
  - Port Number of Access URL: Enter the relevant port number. For basic authentication, the port number is 80.

Accept the default values for all other options on this tab.

- 10. On the Operation specific tab, you need to manually add the SOAP action for every web-service operation.
  - a. Add the following web-service operations in the grid on the left. For each operation, specify the appropriate SOAP action in the **SOAP Action** field. The table below lists the operations and corresponding SOAP action.

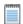

**Note** • If you copy the SOAP actions from the table below to paste each action into the **SOAP Action** field, ensure that you copy the entire line.

**Table -1:** SOAP actions for the web-service operation

| Web Service Operation                 | SOAP Action                                                             |
|---------------------------------------|-------------------------------------------------------------------------|
| GetAllActiveSapLandscapes             | http://www.flexera.com/webservices/GetAllActiveSapLandscapes            |
| GetSapLandscapeMembers                | http://www.flexera.com/webservices/GetSapLandscapeMembers               |
| GetAvailableSapRecommendationS ummary | http://www.flexera.com/webservices/GetAvailableSapRecommendationSummary |
| GetSapRecommendationsByLandsc apeUID  | http://www.flexera.com/webservices/GetSapRecommendationsByLandscapeUID  |
| GetSapConsumptionByLicenseRec         | http://www.flexera.com/webservices/                                     |
| ommendationUID                        | GetSapConsumptionByLicenseRecommendationUID                             |
| AcknowledgeSapRecommendations         | http://www.flexera.com/webservices/                                     |
| Uploaded                              | AcknowledgeSapRecommendationsUploaded                                   |
| AcknowledgeSapRecommendation          | http://www.flexera.com/webservices/AcknowledgeSapRecommendation         |
| AcknowledgeSapRecommendations         | http://www.flexera.com/webservices/AcknowledgeSapRecommendations        |

- b. If you configure the SOA Manager on a system that is running SAP Basis 7.3, under **Transport Binding**, clear the check box next to the **SOAP Action** field to ensure that the SOAP action is active for the configuration.
- 11. Click Save.

## **Configuring Communication with Basic Authentication on Systems Running SAP Basis 7.4**

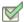

Task: To configure communication using basic authentication on a system running SAP Basis 7.4:

- 1. Start the SOA Manager on the SAP system on which you want to configure the web service using the transaction code SOAMANAGER.
- 2. On the SOA Management page, on the Service Administration tab, click Web Service Configuration.
- 3. On the Web Service Configuration page, under Search Criteria, specify the following search parameters:

- Object Type is All
- Consumer Proxy contains \*SAPSERVICE\*.
- 4. Click Search.

The search returns the web service SAPServiceSoap.

- 5. In the Internal Name column, click the hyperlinked name for the SAP web service.
- 6. On the next page, on the Configurations tab, click the Edit logical port button.
- 7. On the Consumer Security tab, select User ID / Password.

Under User ID/Password, provide the user name and password that are used in FlexNet Manager Suite.

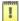

**Important** • If the user name and password change in FlexNet Manager Suite, you need to make the same changes in the SOA Manager.

8. On the Messaging tab, open the Message ID Protocol menu and select Suppress ID Transfer.

Accept the default values for all other options on this tab.

- **9.** On the **Transport settings** tab, provide the following information:
  - URL Access Path: Enter the URL access path /SAPService/SAPService.asmx.
  - Computer Name of Access URL: Enter the IP address of the relevant FlexNet Manager Suite server.
  - Port Number of Access URL: Enter the relevant port number. For basic authentication, the port number is 80.
  - URL Protocol Information: Select HTTP.

Accept the default values for all other options on this tab.

- 10. On the Operation Settings tab, you need to manually add the SOAP action for every web-service operation.
  - **a.** Select the **Use non-default value for SOAP Action** check box to ensure that the SOAP action is active for the configuration, and to enable the **SOAP Action** field.
  - b. Add the following web-service operations in the grid on the left. For each operation, specify the appropriate SOAP action in the SOAP Action field. The table below lists the operations and corresponding SOAP action.

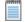

**Note** • If you copy the SOAP actions from the table below to paste each action into the **SOAP Action** field, ensure that you copy the entire line.

**Table -2:** SOAP actions for the web-service operation

| Web Service Operation     | SOAP Action                                                  |
|---------------------------|--------------------------------------------------------------|
| GetAllActiveSapLandscapes | http://www.flexera.com/webservices/GetAllActiveSapLandscapes |

Table -2: SOAP actions for the web-service operation

| Web Service Operation                 | SOAP Action                                                             |
|---------------------------------------|-------------------------------------------------------------------------|
| GetSapLandscapeMembers                | http://www.flexera.com/webservices/GetSapLandscapeMembers               |
| GetAvailableSapRecommendationS ummary | http://www.flexera.com/webservices/GetAvailableSapRecommendationSummary |
| GetSapRecommendationsByLandsc apeUID  | http://www.flexera.com/webservices/GetSapRecommendationsByLandscapeUID  |
| GetSapConsumptionByLicenseRec         | http://www.flexera.com/webservices/                                     |
| ommendationUID                        | GetSapConsumptionByLicenseRecommendationUID                             |
| AcknowledgeSapRecommendations         | http://www.flexera.com/webservices/                                     |
| Uploaded                              | AcknowledgeSapRecommendationsUploaded                                   |
| AcknowledgeSapRecommendation          | http://www.flexera.com/webservices/AcknowledgeSapRecommendation         |
| AcknowledgeSapRecommendations         | http://www.flexera.com/webservices/AcknowledgeSapRecommendations        |

11. Click Save.

## **Communication Using SSL Authentication**

You can configure the web service to use Secure Sockets Layer (SSL) encryption to protect the sensitive data that is exchanged between FlexNet Manager Suite and FlexNet Manager for SAP Applications.

To use SSL authentication, you need to install a Root Certificate (in Step 13 and Step 14). Contact the Certificate Authority (CA) for an SSL certificate that is used by the FlexNet Manager Suite server. You can download the Root Certificate in binary format or base64 format.

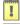

*Important* • The SAP system needs to be configured to accept SSL communication. For this, a cryptographic library has to be installed. For more information, see SAP Note 510007.

## Configuring Communication with SSL Authentication on Systems Running SAP Basis 7.00, 7.01, 7.10, 7.11, 7.30, or 7.31

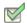

**Task:** To configure communication using SSL authentication on a system running SAP Basis 7.00, 7.01, 7.10, 7.11, 7.30, or 7.31:

- 1. Start the SOA Manager on the SAP system on which you want to configure the web service using the transaction code SOAMANAGER.
- 2. On the SOA Management page, do the following, depending on which version of SAP Basis your system is running:
  - SAP Basis 7.00 or 7.10: Select the Business Administration tab and click Web Service Administration.
  - SAP Basis 7.01 or 7.11: Select the Application and Scenario Communication tab and click Single Service Administration.
  - SAP Basis 7.30 or 7.31: Select the Service Administration tab and click Web Service Configuration.
- On the next page, on the Search tab, locate the Search by menu and select Consumer Proxy from the list.
   In the Search Pattern field, type \*SAPSERVICE\*, and click Go.
- 4. The search returns the web service SAPServiceSoap. Select it and click Apply Selection.
- 5. In the Details of Proxy Definition section, select the Configurations tab. Click Create Logical Port.
- **6.** The **SOA Management** dialog opens. Provide the following information:
  - Logical Port Name: Enter a unique name for your logical port.
  - Logical Port is Default: Select this check box to ensure that the default logical port is called.

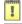

**Important** • If this check box is not selected, communication between FlexNet Manager Suite and FlexNet Manager for SAP Applications is not possible.

- Description: Enter a description.
- Configuration Type: Select the radio button Manual Configuration.

Click Apply Settings.

 On the Configuration for Logical Port 'name' page, on the Consumer Security tab, select the User ID / Password radio button.

Under User ID/Password, provide the user name and password that are used in FlexNet Manager Suite.

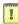

**Important** • If the user name and password change in FlexNet Manager Suite, you need to make the same changes in the SOA Manager.

8. On the Messaging tab, open the Message ID Protocol menu and select Suppress ID Transfer.

Accept the default values for all other options on this tab.

- **9.** On the **Transport settings** tab, provide the following information:
  - URL Access Path: Enter the URL access path /SAPService/SAPService.asmx.
  - URL Protocol Information: Select HTTPS.
  - Computer Name of Access URL: Enter the IP address of the relevant FlexNet Manager Suite server.
  - Port Number of Access URL: Enter the port number 443.

Accept the default values for all other options on this tab.

- 10. On the Operation specific tab, you need to manually add the SOAP action for every web-service operation.
  - a. Add the following web-service operations in the grid on the left. For each operation, specify the appropriate SOAP action in the **SOAP Action** field. The table below lists the operations and corresponding SOAP action.

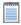

**Note** • If you copy the SOAP actions from the table below to paste each action into the **SOAP Action** field, ensure that you copy the entire line.

Table -3: SOAP actions for the web-service operation

| Web Service Operation                 | SOAP Action                                                             |
|---------------------------------------|-------------------------------------------------------------------------|
| GetAllActiveSapLandscapes             | http://www.flexera.com/webservices/GetAllActiveSapLandscapes            |
| GetSapLandscapeMembers                | http://www.flexera.com/webservices/GetSapLandscapeMembers               |
| GetAvailableSapRecommendationS ummary | http://www.flexera.com/webservices/GetAvailableSapRecommendationSummary |
| GetSapRecommendationsByLandsc apeUID  | http://www.flexera.com/webservices/GetSapRecommendationsByLandscapeUID  |
| GetSapConsumptionByLicenseRec         | http://www.flexera.com/webservices/                                     |
| ommendationUID                        | GetSapConsumptionByLicenseRecommendationUID                             |
| AcknowledgeSapRecommendations         | http://www.flexera.com/webservices/                                     |
| Uploaded                              | AcknowledgeSapRecommendationsUploaded                                   |
| AcknowledgeSapRecommendation          | http://www.flexera.com/webservices/AcknowledgeSapRecommendation         |
| AcknowledgeSapRecommendations         | http://www.flexera.com/webservices/AcknowledgeSapRecommendations        |

- **b.** If you configure the SOA Manager on a system that is running SAP Basis 7.3, under **Transport Binding**, clear the check box next to the **SOAP Action** field to ensure that the SOAP action is active for the configuration.
- 11. Click Save.
- 12. Connect to the SAP system and run transaction STRUST to start the Trust Manager.
- 13. Click Import Certificate
- 14. On the Import Certificate dialog, select the appropriate Root Certificate.
- 15. Under File format, select the file format of the Root Certificate. Click OK.
- 16. In the system tree on the left pane of the Trust Manager, select SSL client (Anonymous) and click Add to Certificate List.
- 17. Start the Internet Communication Manager (ICM) using the transaction SMICM. (The ICM sends and receives requests to and from the Internet.)
- 18. In the ICM Monitor screen, open the Administration menu and select ICM > Exit Soft > Global.

This step resets the ICM Monitor. The new certificate is activated only after the reset.

- 19. On the toolbar of the ICM Monitor screen, click Services .
- 20. On the ICM Monitor Service Display screen, click Refresh.

If the **Active Services** grid does not show a line for HTTPS, you need to add it.

- a. Open the Service menu and click Create.
- **b.** In the **Define New Service** dialog, provide the following information:
  - New Service Port: Enter 443.
  - Log: Enter HTTPS.
  - Keep Alive (in Sec.): Keep the default value or change to a value of your choice.
  - Max. Processing Time: Keep the default value or change to a value of your choice.
- c. Click OK.

The **Active Services** grid should now contain an HTTPS service.

## **Configuring Communication with SSL Authentication on Systems Running SAP Basis 7.4**

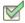

Task: To configure communication using SSL authentication on a system running SAP Basis 7.4:

- 1. Start the SOA Manager on the SAP system on which you want to configure the web service using the transaction code SOAMANAGER.
- 2. On the SOA Management page, on the Service Administration tab, click Web Service Configuration.
- 3. On the **Web Service Configuration** page, under **Search Criteria**, specify the following search parameters:
  - Object Type is All
  - Consumer Proxy contains \*SAPSERVICE\*.
- 4. Click Search.

The search returns the web service SAPServiceSoap.

- 5. In the Internal Name column, click the hyperlinked name for the SAP web service.
- On the next page, on the Configurations tab, click the Edit logical port button.
- 7. On the Consumer Security tab, select User ID / Password.

Under User ID/Password, provide the user name and password that are used in FlexNet Manager Suite.

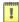

**Important** • If the user name and password change in FlexNet Manager Suite, you need to make the same changes in the SOA Manager.

8. On the Messaging tab, open the Message ID Protocol menu and select Suppress ID Transfer.

Accept the default values for all other options on this tab.

- **9.** On the **Transport settings** tab, provide the following information:
  - URL Access Path: Enter the URL access path /SAPService/SAPService.asmx.
  - Computer Name of Access URL: Enter the IP address of the relevant FlexNet Manager Suite server.
  - Port Number of Access URL: Enter the relevant port number. For basic authentication, the port number is 80.
  - URL Protocol Information: Select HTTPS.

Accept the default values for all other options on this tab.

- 10. On the Operation Settings tab, you need to manually add the SOAP action for every web-service operation.
  - **a.** Select the **Use non-default value for SOAP Action** check box to ensure that the SOAP action is active for the configuration, and to enable the **SOAP Action** field.

b. Add the following web-service operations in the grid on the left. For each operation, specify the appropriate SOAP action in the SOAP Action field. The table below lists the operations and corresponding SOAP action.

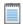

**Note** • If you copy the SOAP actions from the table below to paste each action into the **SOAP Action** field, ensure that you copy the entire line.

Table -4: SOAP actions for the web-service operation

| Web Service Operation                 | SOAP Action                                                             |
|---------------------------------------|-------------------------------------------------------------------------|
| GetAllActiveSapLandscapes             | http://www.flexera.com/webservices/GetAllActiveSapLandscapes            |
| GetSapLandscapeMembers                | http://www.flexera.com/webservices/GetSapLandscapeMembers               |
| GetAvailableSapRecommendationS ummary | http://www.flexera.com/webservices/GetAvailableSapRecommendationSummary |
| GetSapRecommendationsByLandsc apeUID  | http://www.flexera.com/webservices/GetSapRecommendationsByLandscapeUID  |
| GetSapConsumptionByLicenseRec         | http://www.flexera.com/webservices/                                     |
| ommendationUID                        | GetSapConsumptionByLicenseRecommendationUID                             |
| AcknowledgeSapRecommendations         | http://www.flexera.com/webservices/                                     |
| Uploaded                              | AcknowledgeSapRecommendationsUploaded                                   |
| AcknowledgeSapRecommendation          | http://www.flexera.com/webservices/AcknowledgeSapRecommendation         |
| AcknowledgeSapRecommendations         | http://www.flexera.com/webservices/AcknowledgeSapRecommendations        |

- 11. Click Save.
- 12. Connect to the SAP system and run transaction STRUST to start the Trust Manager.
- 13. Click Import Certificate 2.
- 14. On the Import Certificate dialog, select the appropriate Root Certificate.
- 15. Under File format, select the file format of the Root Certificate. Click OK.
- 16. In the system tree on the left pane of the Trust Manager, select SSL client SSL Client (Anonymous) and click Add to Certificate List.
- 17. Start the Internet Communication Manager (ICM) using the transaction SMICM. (The ICM sends and receives requests to and from the Internet.)
- 18. In the ICM Monitor screen, open the Administration menu and select ICM > Exit Soft > Global.

This step resets the ICM Monitor. The new certificate is activated only after the reset.

19. On the toolbar of the ICM Monitor screen, click Services .

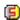

20. On the ICM Monitor - Service Display screen, click Refresh.

If the Active Services grid does not show a line for HTTPS, you need to add it.

- Open the Service menu and click Create.
- **b.** In the **Define New Service** dialog, provide the following information:
  - New Service Port: Enter 443.
  - Loa: Enter HTTPS.
  - **Keep Alive (in Sec.)**: Keep the default value or change to a value of your choice.
  - Max. Processing Time: Keep the default value or change to a value of your choice.
- c. Click OK.

The Active Services grid should now contain an HTTPS service.

## Configuring the SAP Admin Module to **Communicate with an Inventory Beacon**

Inventory beacons are lightweight applications that gather inventory data, stage and package it as appropriate, and forward it to the central inventory server.

Communication between an inventory beacon and the SAP Admin module is facilitated using web services, just like the communication between FlexNet Manager Suite and the SAP Admin module. The configuration encompasses exactly the same steps as the procedures described under Communication Using Basic Authentication on page 10 and Communication Using SSL Authentication on page 14, with the following exception: In step 9 of each procedure, the IP address of the relevant inventory beacon web server must be provided.

## **Enabling SAP Enterprise Portal Data** Collection

FlexNet Manager for SAP Applications provides the ability to collect and display user master and statistical data from an SAP enterprise portal or any SAP system running a Java stack. To enable this data collection, note the following and ensure that the SAP enterprise portal and CEN (Central Monitoring System/Transaction ST03G) are set up properly:

- Collection of user master data is done by a JSP (Java server page), which is part of an EAR (enterprise archive) file that is included with the FlexNet Manager for SAP Applications installation files (in the Portal folder). This EAR file must be deployed in the SAP enterprise portal.
- Statistical data is collected from a CEN. A CCMS agent must be set up at the Java stack, to push statistical data into the CEN. For information about installing a CCMS agent, see the SAP documentation.

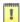

Important • In order to access SAP enterprise portal data using the FlexNet Manager for SAP Applications interface, you must insert a new SAP enterprise portal system. Refer to the FlexNet Manager for SAP Applications User Guide for more detailed information.

## **Uninstalling FlexNet Manager for SAP Applications**

FlexNet Manager for SAP Applications is removed using deletion transports. The deletion of all objects of FlexNet Manager for SAP Applications is split into three import steps which have to be executed in the specified order. Before executing a step, the import of the preceding step must be finished.

The transport request files for each step are stored in the folders Step\_1, Step\_2, and Step\_3. These folders also contain the object lists of the transports.

#### Step 1

In this step, all roles delivered with FlexNet Manager for SAP Applications will be deleted.

#### Step 2

This step deletes entries in database tables of the development workbench which otherwise—depending on the Basis release and service pack of the importing SAP system—would not be deleted by the deletion transport of Step 3.

The transport in this step contains the report /LICMAN/DELETION\_XPRA\_WB in the /LICMAN/ namespace. It is automatically executed in the XPRA step after import. For the following database tables, entries in the /LICMAN/ namespace will be deleted:

- DOKHL
- DOKIL
- DOKTL
- FUNCT
- TADIR

#### Step 3

The deletion transport of this step deletes all workbench objects of FlexNet Manager for SAP Applications. This includes the report that was imported in Step 2.

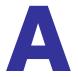

## **Authorization Objects in Standard Authorization Roles**

The following tables contain detailed information about the authorization objects that are contained in the authorization roles that are included by default in FlexNet Manager for SAP Applications.

Table A-1 • Role /LICMAN/SATELLITE

| Object     | Field Name | Value     |
|------------|------------|-----------|
| S_RFC      | ACTVT      | *         |
|            | RFC_NAME   | /LICMAN/* |
|            |            | ARFC      |
|            |            | ERFC      |
|            |            | LAW*      |
|            |            | RFC*      |
|            |            | SCSM*     |
|            |            | SDIF*     |
|            |            | SDTX      |
|            |            | STUW*     |
|            |            | SUU6      |
|            |            | SYST      |
|            |            | SYSU      |
|            | RFC_TYPE   | FUGR      |
| S_BTCH_ADM | BTCADMIN   | Υ         |

**Table A-1 • Role /LICMAN/SATELLITE** 

| Object             | Field Name | Value    |
|--------------------|------------|----------|
| s_втсн <b>ј</b> ов | JOBACTION  | *        |
|                    | JOBGROUP   | *        |
| S_TABU_DIS         | ACTVT      | 03       |
|                    | DICBERCLS  | *        |
| S_TOOLS_EX         | AUTH       | *        |
| S_USER_GRP         | ACTVT      | 02       |
|                    |            | 03       |
|                    |            | 05       |
|                    | CLASS      | *        |
| S_PROGRAM          | P_ACTION   | *        |
|                    | P_GROUP    | /LICMAN* |

Table A-2 • Role /LICMAN/MASTER\_ALL

| Object     | Field Name | Value         |
|------------|------------|---------------|
| S_RFC      | ACTVT      | *             |
|            | RFC_NAME   | /LICMAN/*     |
|            |            | ARFC          |
|            |            | ERFC          |
|            |            | LAW*          |
|            |            | RFC*          |
|            |            | SCSM*         |
|            |            | SDIF*         |
|            |            | SDTX          |
|            |            | STUW*         |
|            |            | SUU6          |
|            |            | SYST          |
|            |            | SYSU          |
|            | RFC_TYPE   | FUGR          |
| S_RFC_ADM  | ACTVT      | 01            |
|            |            | 02            |
|            |            | 03            |
|            |            | 06            |
|            | ICF_VALUE  | *             |
|            | RFCDEST    | *             |
|            | RFCTYPE    | *             |
| S_TCODE    | TCD        | /LICMAN/*     |
|            | TCD        | /LICMAN/START |
| S_BTCH_ADM | BTCADMIN   | Υ             |

Table A-2 • Role /LICMAN/MASTER\_ALL

| Object     | Field Name    | Value    |
|------------|---------------|----------|
| S_GUI      | ACTVT         | 04       |
|            |               | 60       |
|            |               | 61       |
| S_TABU_DIS | ACTVT         | 03       |
|            | DICBERCLS     | *        |
| S_TOOLS_EX | AUTH          | *        |
| S_PROGRAM  | P_ACTION      | *        |
|            | P_GROUP       | /LICMAN* |
| S_ALV_LAYO | ACTVT         | 23       |
| S_APPL_LOG | ACTVT         | 03       |
|            | ALG_OBJECT    | J_5N_DLC |
|            | ALG_SUBOBJECT | J_5N_UPD |
| J_5NL_SYST | J_5NL_ACTV    | *        |
|            | J_5NL_CLNT    | *        |
|            | J_5NL_INST    | *        |
|            | J_5NL_SYST    | *        |
| J_5NL_UPD  | J_5NL_UPDF    | *        |

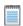

**Note •** The object S\_RFC\_ADM is not part of the role /LICMAN/MASTER\_READ\_ONLY.

Table A-3 • Role /LICMAN/MASTER\_READ\_ONLY

| Object     | Field Name | Value         |
|------------|------------|---------------|
| S_RFC      | ACTVT      | *             |
|            | RFC_NAME   | /LICMAN/*     |
|            |            | ARFC          |
|            |            | ERFC          |
|            |            | LAW*          |
|            |            | RFC*          |
|            |            | SCSM*         |
|            |            | SDIF*         |
|            |            | SDTX          |
|            |            | STUW*         |
|            |            | SUU6          |
|            |            | SYST          |
|            |            | SYSU          |
|            | RFC_TYPE   | FUGR          |
| S_TCODE    | TCD        | /LICMAN/START |
|            | TCD        | /LICMAN/*     |
| S_BTCH_ADM | BTCADMIN   | Υ             |
| S_GUI      | ACTVT      | 04            |
|            |            | 61            |
| S_TABU_DIS | ACTVT      | 03            |
|            | DICBERCLS  | *             |
| S_PROGRAM  | P_ACTION   | *             |
|            | P_GROUP    | /LICMAN*      |

Table A-3 • Role /LICMAN/MASTER\_READ\_ONLY

| Object     | Field Name    | Value    |
|------------|---------------|----------|
| S_APPL_LOG | ACTVT         | 03       |
|            | ALG_OBJECT    | J_5N_DLC |
|            | ALG_SUBOBJECT | J_5N_UPD |
| J_5NL_SYST | J_5NL_ACTV    | 03       |
|            |               | 23       |
|            |               | 43       |
|            | J_5NL_CLNT    | *        |
|            | J_5NL_INST    | *        |
|            | J_5NL_SYST    | *        |

**Table A-4 • Role /LICMAN/INTERFACE** 

| Object | Field Name | Value       |
|--------|------------|-------------|
| S_RFC  | ACTVT      | 16          |
|        | RFC_NAME   | /LICMAN/IF  |
|        |            | RFC1        |
|        |            | SDIFRUNTIME |
|        |            | SYST        |
|        | RFC_TYPE   | FUGR        |

 Table A-5 • Role /LICMAN/SATELLITE\_CHARGEBACK

| Object     | Field Name | Value |
|------------|------------|-------|
| S_RFC      | ACTVT      | *     |
|            | RFC_NAME   | 0012  |
|            |            | KGR2  |
|            | RFC_TYPE   | FUGR  |
| K_CCA      | CO_ACTION  | 0003  |
|            | KSTAR      | *     |
|            | RESPAREA   | *     |
| K_CSKS     | ACTVT      | 03    |
|            | KOKRS      | *     |
|            | KOSTL      | *     |
| K_CSKS_SET | ACTVT      | 03    |
|            | KOKRS      | *     |

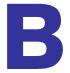

## Tables Read and Data Collected by the SAP Inventory Agent

This appendix describes which data is collected by the SAP Inventory Agent.

Table B-1 • System information

| Table | Field Name | Definition                              |
|-------|------------|-----------------------------------------|
| TUCON | SYM_GRP    | Group for measurement data              |
| TUCON | SYM_KEY    | Key for measurement data                |
| TUCON | SYM_VAL    | Value for measurement data              |
| TUPL  | DEFLT_UTYP | ID for the user types of the SAP system |
| TUPL  | ACTIVE     | General flag                            |
| T000  | CCCATEGORY | Role of client (production, test,)      |

Table B-2 • Active servers

| Table Name | Field Name | Definition                                    |
|------------|------------|-----------------------------------------------|
| DD03L      | HOST       | Host used for collecting consumption data     |
| DD03L      | INSTSHORT  | Instance used for collecting consumption data |

Table B-3 • Programs, jobs and transaction codes

| Table Name | Field Name | Definition                               |
|------------|------------|------------------------------------------|
| TRDIR      | NAME       | ABAP program name                        |
| ТВТСР      | JOBNAME    | Background job name                      |
| ТВТСР      | PROGNAME   | Program name within a step (e.g. report) |
| тетс       | PGMNA      | Program name                             |
| тетс       | TCODE      | Transaction code                         |

#### Table B-4 • Languages

| Table Name | Field Name | Definition                        |
|------------|------------|-----------------------------------|
| T002       | SPRAS      | Language key                      |
| T002       | LAISO      | Language key according to ISO 639 |

#### Table B-5 • Users

| Table Name | Field Name | Definition                            |
|------------|------------|---------------------------------------|
| USR02      | BNAME      | User name in user master record       |
| USR02      | GLTGV      | User valid from date                  |
| USR02      | GLTGB      | User valid to date                    |
| USR02      | USTYP      | User type                             |
| USR02      | TRDAT      | Last logon date                       |
| USR02      | LTIME      | Last logon time                       |
| USR02      | CLASS      | User group in user master maintenance |

Table B-5 • Users

| Table Name | Field Name | Definition                                           |
|------------|------------|------------------------------------------------------|
| USR02      | ERDAT      | Creation date of the user master record              |
| USR02      | ACCNT      | Account ID                                           |
| USR02      | UFLAG      | User lock status                                     |
| USR06      | BNAME      | User name in user master record                      |
| USR06      | LIC_TYPE   | ID for the user types of the SAP system              |
| USR06      | VONDAT     | Substitute "from date"                               |
| USR06      | BISDAT     | Substitute "to date"                                 |
| USR06      | SURCHARGE  | System measurement: country surcharge (3 characters) |
| USR06      | SPRAS      | Assignment to special version                        |
| USR06      | MANDT2     | Client                                               |
| USR06      | SYSID      | Name of the SAP system                               |
| USR06      | ANAME      | Chargeable user                                      |
| USR21      | BNAME      | User name in user master record                      |
| USR21      | ADDRNUMBER | Address number                                       |
| USR21      | PERSNUMBER | Person number                                        |
| USR21      | KOSTL      | Cost Centre                                          |
| ADR6       | ADDRNUMBER | Address number                                       |
| ADR6       | PERSNUMBER | Person number                                        |
| ADR6       | SMTP_ADDR  | Email address                                        |
| ADRP       | PERSNUMBER | Person number                                        |
| ADRP       | NAME_FIRST | First name                                           |

Table B-5 • Users

| Table Name | Field Name | Definition                                     |
|------------|------------|------------------------------------------------|
| ADRP       | NAME_LAST  | Last name                                      |
| ADRC       | ADDRNUMBER | Address number                                 |
| ADRC       | NAME1      | Company name 1                                 |
| ADRC       | NAME2      | Company name 2                                 |
| V_ADDR_USR | ADDRNUMBER | Address number                                 |
| V_ADDR_USR | PERSNUMBER | Person number                                  |
| V_ADDR_USR | DEPARTMENT | Department                                     |
| V_ADDR_USR | TEL_NUMBER | First telephone number: dialling code + number |
| V_ADDR_USR | TEL_EXTENS | First telephone number: extension              |
| V_ADDR_USR | FUNCTION   | Function                                       |
| DEVACCESS  | UNAME      | Developer user                                 |
| USR41_MLD  | BNAME      | User name in user master record                |
| USR41_MLD  | CAL_YEAR   | Calendar year                                  |
| USR41_MLD  | COUNTER    | Number of concurrent logons                    |
| USR41_MLD  | PEAK       | Maximum number of concurrent logons            |

Table B-6 • License types

| Table Name | Field Name | Definition                              |
|------------|------------|-----------------------------------------|
| ТИТҮР      | LANGU      | Language Key                            |
| ТИТҮР      | USERTYP    | ID for the user types of the SAP system |

Table B-6 • License types

| Table Name | Field Name   | Definition                                             |
|------------|--------------|--------------------------------------------------------|
| ТИТҮР      | UTYPLONGTEXT | System measurement: Text of length 55 (case sensitive) |
| ТИТҮР      | UTYPTEXT     | Short test for user types                              |
| ТИТУРА     | ACTIVE       | Active flag                                            |
| ТИТУРА     | COUNTRY      | Active flag                                            |
| ТИТУРА     | SONDERVERS   | Active flag                                            |
| ТИТУРА     | SSCR_ALLOW   | General flag                                           |
| ТИТУРА     | USERTYP      | ID for the user types of the SAP system                |
| LAW_CONT   | ACTION       | Action for value pair                                  |
| LAW_CONT   | CONTAINSU    | ID for the user types of the SAP system                |
| LAW_CONT   | USERTYP      | ID for the user types of the SAP system                |
| TUZUS      | LANGU        | Language Key                                           |
| TUZUS      | SONDERVERS   | Assignment to special version                          |
| TUZUS      | TEXTVERS     | Special version                                        |

Table B-7 • Roles

| Table Name | Field Name | Definition                        |
|------------|------------|-----------------------------------|
| AGR_DEFINE | AGR_NAME   | Role name                         |
| AGR_FLAGS  | AGR_NAME   | Role name                         |
| AGR_FLAGS  | FLAG_VALUE | Default license type for the role |
| AGR_USERS  | AGR_NAME   | Role name                         |
| AGR_USERS  | UNAME      | User name in master record        |

Table B-7 • Roles

| Table Name | Field Name | Definition                           |
|------------|------------|--------------------------------------|
| AGR_USERS  | COL_FLAG   | Flag: assignment from composite role |
| AGR_USERS  | FROM_DAT   | Role valid from date                 |
| AGR_USERS  | TO_DAT     | Role valid to date                   |
| AGR_AGRS   | AGR_NAME   | Composite role                       |
| AGR_AGRS   | CHILD_AGR  | Single role in composite role        |
| AGR_1251   | AGR_NAME   | Role name                            |
| AGR_1251   | HIGH       | Authorization value                  |
| AGR_1251   | LOW        | Authorization value                  |

Table B-8 • Packages

| Table Name | Field Name | Definition                                     |
|------------|------------|------------------------------------------------|
| TUAPPT     | SPRSL      | Language key                                   |
| TUAPPT     | APPLIC     | ID for an application for system measurement   |
| TUAPPT     | APPLICNAME | Name of an application for system measurement  |
| TUAPP      | APPLIC     | ID for an application for system measurement   |
| TUAPP      | PERIOD     | Type (length) of period for system measurement |
| TUUNTT     | SPRSL      | Language key                                   |
| TUUNTT     | UNIT       | ID for a unit for system measurement           |
| TUUNTT     | UNITNAME   | Name of a unit for system measurement          |

Table B-9 • Package measurements (not applicable for offline POC)

| Table Name     | Field Name | Definition                                   |
|----------------|------------|----------------------------------------------|
| /LICMAN/BSENGI | DATUM      | Measurement date                             |
| /LICMAN/BSENGI | APPLIC     | ID for an application for system measurement |
| /LICMAN/BSENGI | UNIT       | ID for a unit for system measurement         |
| /LICMAN/BSENGI | COUNTER    | Counter for system measurement objects       |
| /LICMAN/BSENGI | PER_START  | Start of measurement period                  |
| /LICMAN/BSENGI | PER_END    | End of measurement period                    |

Table B-10 • Database schema (read but not collected)

| Table Name | Field Name | Definition |
|------------|------------|------------|
| DD03L      | FIELDNAME  | Field name |

# Functions Executed and Data Collected by the SAP Inventory Agent

This appendix lists the functions that the SAP Inventory Agent executes.

Table C-1 • RFC\_SYSTEM\_INFO

| Function  | Definition             |
|-----------|------------------------|
| RFCSAPRL  | Release version        |
| RFCKERNRL | Kernel release version |
| RFCDBSYS  | Database system        |
| RFCHOST   | Host                   |
| RFCSYSID  | System ID              |
| RFCMACH   | Machine ID             |
| RFCOPSYS  | Operating system type  |
| RFCIPADDR | IP (v4) address        |

**Table C-2 • SAPWL\_WORKLOAD\_GET\_STATISTIC (Basis version < 7.0)** 

| Function | Definition   |
|----------|--------------|
| MANDT    | Client ID    |
| ACCOUNT  | User account |

**Table C-2 • SAPWL\_WORKLOAD\_GET\_STATISTIC (Basis version < 7.0)** 

| Function | Definition                               |  |
|----------|------------------------------------------|--|
| ENTRY_ID | Entry ID                                 |  |
| СРИТІ    | Total CPU time (across multiple clients) |  |
| ТТҮРЕ    | Type of task                             |  |
| MEMSUM   | Memory consumed                          |  |
| COUNTER  | Counter                                  |  |
| PRIVSUM  | Private memory consumed                  |  |

Table C-3 • SWNC\_COLLECTOR\_GET\_AGGREGATES (Basis version >= 7.0)

| Function | Definition                               |
|----------|------------------------------------------|
| MANDT    | Client ID                                |
| ACCOUNT  | User account                             |
| ENTRY_ID | Entry ID                                 |
| СРИТІ    | Total CPU time (across multiple clients) |
| TASKTYPE | Type of task                             |
| MEMSUM   | Memory consumed                          |
| COUNTER  | Counter                                  |
| PRIVSUM  | Private memory consumed                  |

Table C-4 • /LICMAN/BS\_GET\_SAP\_MODULES (not applicable for offline POC)

| Function | Definition   |
|----------|--------------|
| ACCTEXT  | User account |
| MODULE1  | Module       |
| MODULE2  | Sub-module   |

**Contents** 

## Index

**Symbols** 

| /LICMAN/ namespace 1                                  | configuring                                      |
|-------------------------------------------------------|--------------------------------------------------|
| /LICMAN/DELETION XPRA WB, report 21                   | basic authentication 10                          |
| /LICMAN/INTERFACE, role 4                             | SSL authentication 14                            |
| /LICMAN/MASTER ALL, role 4                            | web services 9                                   |
| /LICMAN/MASTER READ ONLY, role 4                      | CUA satellites 7                                 |
| /LICMAN/SATELLITE CHARGEBACK, role 4                  | customizing authorizations 4                     |
| /LICMAN/SATELLITE, role 4                             |                                                  |
| , =====================================               | D                                                |
| Λ                                                     |                                                  |
| A                                                     | data collection                                  |
| AdminModule transport, definition 1                   | from SAP enterprise portal 20                    |
| authorizations                                        | statistical data 20                              |
| customizing 4                                         | user master data 20                              |
| for FlexNet Manager for SAP Applications 4            | definitions                                      |
| for object J 5NL SYST 4                               | AdminModule transport 1                          |
| for object J 5NL UPD 5                                | master system 1                                  |
| required by SAP Inventory Agent 5                     | SAP Admin module 1                               |
| , , ,                                                 | satellite 1                                      |
| В                                                     | Satellite transport 1                            |
| D                                                     | deleting FlexNet Manager for SAP Applications 21 |
| basic authentication in web services 10               | deletion transport 21                            |
| batch jobs 7                                          |                                                  |
| Satisfy Jose 7                                        | E                                                |
|                                                       | -                                                |
| C                                                     | errors 3                                         |
| check                                                 |                                                  |
| after import 3                                        |                                                  |
| import log 3                                          | •                                                |
| collecting data 20                                    | ICM transaction 14                               |
| communication                                         | import logs 3                                    |
| between FlexNet Manager Suite and FlexNet Manager for | importing                                        |
|                                                       |                                                  |

SAP Applications 9 with inventory beacons 20

| FlexNet Manager for SAP Applications 1 license file 7 | S                                                    |
|-------------------------------------------------------|------------------------------------------------------|
| transports 2                                          | SAP Admin module                                     |
| warning message 3                                     | definition 1                                         |
| inserting SAP enterprise portal system 21             | installing 3                                         |
| installation number 7                                 | SAP enterprise portal, collecting data from 20       |
| installation requirements 2                           | SAP Inventory Agent, authorizations 5                |
| installing product license 7                          | SAPServiceSoap, web service 9                        |
| Inventory Agent, authorizations 5                     | satellite                                            |
| inventory beacons, communicating with 20              | definition 1<br>installing 3                         |
| J                                                     | Satellite transport, definition 1                    |
|                                                       | SM 14                                                |
| J 5NL SYST, object 4                                  | SOA Manager 10                                       |
| J 5NL UPD, object 5                                   | basic authentication 10                              |
|                                                       | SSL authentication 14                                |
| r e e e e e e e e e e e e e e e e e e e               | SOAMANAGER transaction 10, 14                        |
| L                                                     | SSL authentication in web services 14                |
| lianna fila immadina 7                                | STRUST transaction 14                                |
| license file, importing 7                             | STITUST transaction 14                               |
| M                                                     | Т                                                    |
| master system, definition 1                           | technical requirements 2                             |
|                                                       | transaction                                          |
| N                                                     | SMICM, Internet Communication Manager 14             |
|                                                       | SOAMANAGER 10, 14                                    |
| namespace, /LICMAN/ 1                                 | STRUST 14                                            |
| non-CUA satellites 6                                  | transport                                            |
|                                                       | AdminModule 3                                        |
| D                                                     | AdminModule, definition 1                            |
| P                                                     | Basis/Satellite 3                                    |
| nortal collecting data from 20                        | current numbers of 2                                 |
| portal, collecting data from 20                       | deletion 21                                          |
| product license, installing 7                         | importing 2                                          |
|                                                       | Role 3                                               |
| R                                                     | Satellite, definition 1                              |
|                                                       | warning message 3                                    |
| read-only flag 2                                      | Trust Manager 14                                     |
| removing FlexNet Manager for SAP Applications 21      | •                                                    |
| requirements for installation 2                       | U                                                    |
| RFC connection                                        | <b>U</b>                                             |
| for CUA satellites 7                                  | uninstalling FlexNet Manager for SAP Applications 21 |
| for non-CUA satellites 6                              | upgrading from previous versions 2                   |
| role                                                  | apgrading nom previous versions 2                    |
| /LICMAN/INTERFACE 4                                   | 147                                                  |
| /LICMAN/MASTER_ALL 4                                  | W                                                    |
| /LICMAN/MASTER_READ_ONLY 4                            |                                                      |
| /LICMAN/SATELLITE 4                                   | warning message                                      |
| /LICMAN/SATELLITE_CHARGEBACK 4                        | Does not match component version 3                   |
| transport 3                                           | during import 3                                      |
| ·                                                     | The installed release does not match 3               |
|                                                       | web services                                         |

basic authentication 10 configuring 9 SAPServiceSoap 9 SOA Manager 10 SSL authentication 14